Wanneer je voor de eerste keer wilt inloggen op de BRV Kompas moet je klikken op Aanmelden (zie rechtsboven op de pagina)

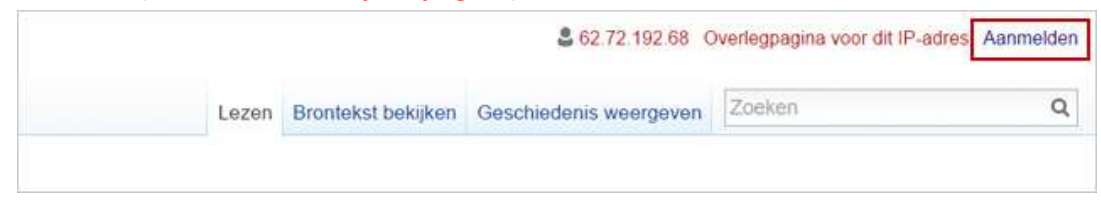

Je komt dan in een aanmeldscherm terecht (zie onderstaande afbeelding) > Klik dan op Wachtwoord vergeten.

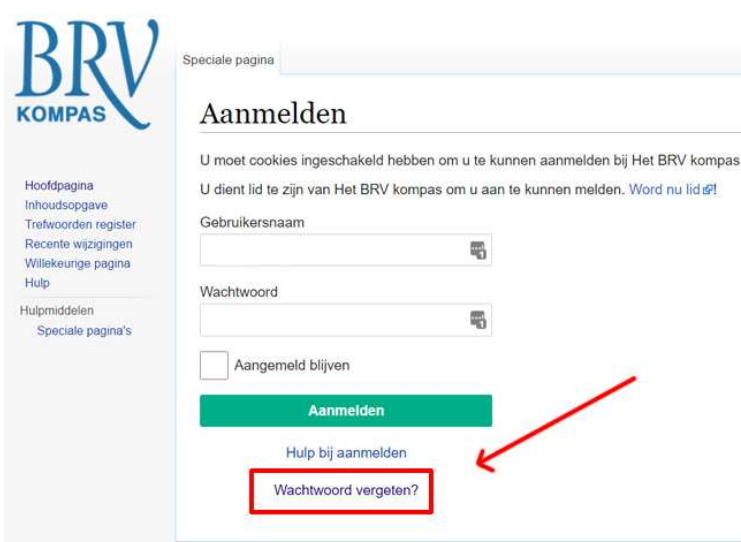

Je komt dan terecht in het onderstaande scherm.

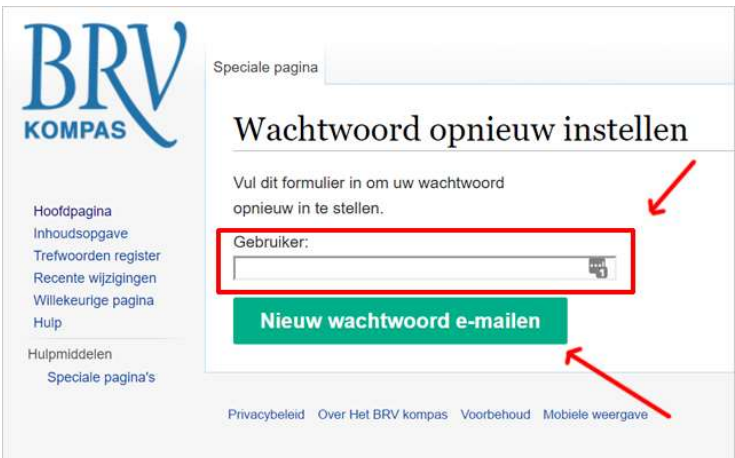

Vul bij gebruiker je lidmaatschapsnummer in (Let op: inclusief de punten) en klik dan op Nieuw wachtwoord mailen. Je ontvangt dan per email een nieuw wachtwoord. Mocht dit niet lukken neem dan even contact op met brykompas@brynederland.nl